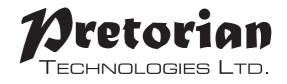

# INSTRUCTIONS n-ABLER PRO TRACKBALL

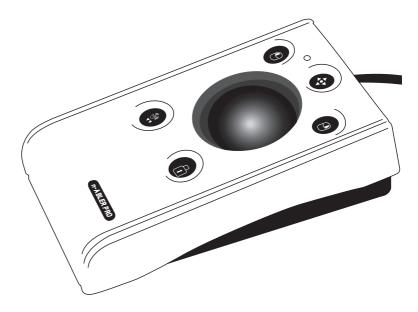

The **n-ABLER Pro** trackball is specifically designed for computer users with limited hand control, motor skill difficulties, poor hand-eye-coordination, limited manual dexterity, involuntary muscle spasms and hand or wrist tremors.

The n-ABLER Pro trackball is a computer mouse emulator but, with fingertip control requiring only minimal hand movement, reduces wrist and elbow fatigue. The symmetrical design allows users to work with either hand without angling

## **Product Description**

the wrist, and the unit can also be configured for 'left-handed' operation. A large, integrated, hand/palm rest makes work posture more relaxed, reducing strain and tension.

The **n-ABLER Pro** trackball is particularly suitable for all age groups with motor skill difficulties and for those whose work requires long periods at the computer. The 'Anti-Tremor' facility is invaluable for anyone suffering with tremors or involuntary muscle spasms and for older people with movement impairment.

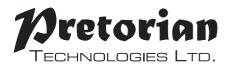

### **Features**

- Rugged construction and ergonomic design
- Large footprint for maximum stability
- Symmetrical design allowing use with either hand
- Integral wrist support to minimise fatigue
- High mass, 63mm, free-running ball for easy cursor control
- All buttons have white legends on black backgrounds for easy identification of button functions
- Switchable left and right click buttons
- Anti-tremor button (with three settings to compensate for the degree of tremor) to improve cursor control\*.
- Double click and latching drag lock buttons
- Pan Button to allow easy navigation of documents
- Audible (switchable to mute) and visual warnings indicating selection or change of function
- Cursor speed control
- Auto detecting PS2 and USB protocols
- Easy 'plug and play' installation (no additional drivers required)
- PC and Mac compatible
  - \* This feature can only be used with USB protocol, n-Abler Pro makes use of features which cannot be accessed in PS2 protocol

# n-ABLER PRO

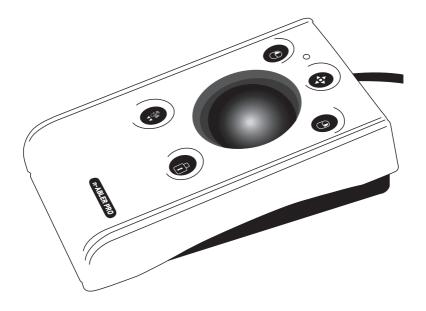

# Compatibility

The **n-ABLER PRO** works with PS/2 and USB compatible computers. This includes the majority of Personal Computers (PCs) and Apple Macintosh computers. PS/2 sockets are circular with 6 pins, whereas USB connectors are rectangular with 4 pins.

# **Installation**

Ensure your computer is fully turned-off and not just in sleep mode. Locate the relevant socket (PS/2 or USB) on your computer and plug in your **n-ABLER PRO**. Make sure the connector is correctly orientated. Do not force the connector into its socket as you may bend the pins.

If you are using the PS/2 socket on your computer you will need the adaptor plug supplied with your **n-ABLER PRO**.

When you switch on the computer your **n-ABLER PRO** automatically configures itself to either PS/2 or USB operation. Once you bootup the computer the **n-ABLER PRO** is ready to use. There are no driver files to be loaded-the computer's resident drivers are used to help simplify installation.

Roll the ball briefly to ensure the cursor responds to movement.

# **Getting Started**

Refer to Figure 1 for an introduction to the various buttons and features of your n-ABLER PRO.

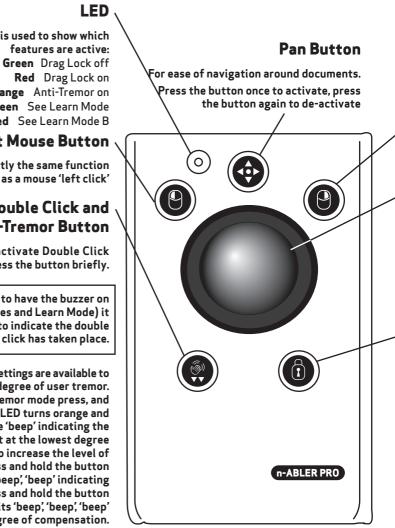

### Figure 1

### The LED is used to show which Orange Anti-Tremor on Flashes Green See Learn Mode Flashes Red See Learn Mode B

#### Left Mouse Button

Performs exactly the same function as a mouse 'left click'

### **Double Click and** Anti-Tremor Button

Double Click: To activate Double Click press the button briefly.

If you have decided to have the buzzer on (see Additional Features and Learn Mode) it emits a 'beep, beep' to indicate the double

Anti-Tremor: Three settings are available to compensate for the degree of user tremor. To activate Anti-Tremor mode press, and hold, the button. The LED turns orange and the unit emits a single 'beep' indicating the Anti-Tremor mode is set at the lowest degree of compensation. To increase the level of compensation press and hold the button again until it emits 'beep', 'beep' indicating intermediate level. Press and hold the button again until it emits 'beep', 'beep', 'beep' indicating the highest degree of compensation.

Pressing and holding the button again turns off the Anti-Tremor mode denoted by a falling warbling tone and the Orange LED going off.

Note the anti-tremor setting you have selected is automatically retained in the memory and recalled after loss of power (e.g. if the computer is turned off)

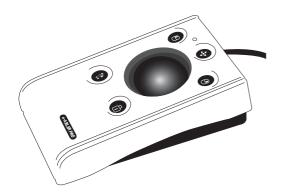

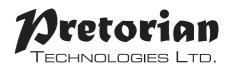

### **Right Mouse Button**

Performs exactly the same function as a mouse 'right click'

### **Cursor Control**

Rotating the ball in the direction you wish the cursor to move moves the cursor.

The cursor speed setting (see figure 2) affects the relationship between trackball movement and cursor speed.

### **Drag Lock Button**

When dragging an object on the screen it can sometimes be difficult moving the cursor whilst keeping the Left Button depressed. To overcome this difficulty your n-ABLER PRO has a Drag Lock Button. Simply press this button to perform the 'dragging' operation.

When you have finished press any button to cancel.

If the buzzer is on it emits an ascending two-tone beep as the Drag Lock is turned on and a descending two-tone beep as it is turned off. Whilst the Drag Lock is on the LED turns red to give you a visual indication that Drag Lock is in operation.

### Speed Control (see Figure 2)

This button allows the cursor speed to be changed to suit your personal preference. Press the button briefly to reduce the speed. There are four speed settings to choose from. Once you reach the slowest speed pressing the button again will return you to the fastest speed.

If the buzzer is on it emits a single 'beep' for the slowest setting rising to four 'beeps' for the fastest setting.

Note the speed setting you have chosen is automatically retained in your **n-ABLER PRO's** memory and recalled after loss of power (e.g. if the computer is turned off).

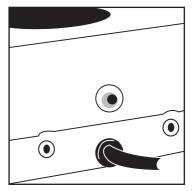

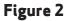

# <u>Learn Mode</u>

#### Step 1 -Orientate your n-ABLER PRO

Begin with your n-ABLER PRO unit in the intended operating position (1,2,3 or 4 as shown in Figure 3).

#### Step 2 - Put your n-ABLER PRO into Learn Mode

Press the Speed Control button at the rear of the unit until you hear a 'warbling beep' which indicates your **n-ABLER PRO** is in Learn Mode. The LED flashes green.

#### Step 3 - Tell your n-ABLER PRO which way is up

Move the trackball in the direction you want the cursor to move 'up'. There will be no immediate cursor movement but when your n-ABLER PRO has understood your instruction it emits a single beep and the cursor moves in the direction you want

2

Your **n-ABLER PRO** can be used in any of the positions shown in Figure 3. The default setting is with the computer lead farthest from you. This, together with the option to mount your **n-ABLER PRO** on a bracket, allows it to be mounted in many different ways.

### Step 4 - Enable or Disable the Buzzer

If you want the buzzer on press the Left Mouse Button once. If you want the buzzer off press the Right Mouse Button.

Your **n-ABLER PRO** emits a single beep to acknowledge your selection (irrespective of whether the buzzer will be 'on' or 'off').

The buzzer gives you an audible indication as you turn some of the features on and off. The default setting is 'on'. If you like to work in a quiet environment you may wish to turn the buzzer off.

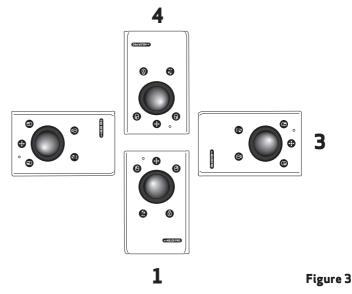

#### Step 5 - Select which Button is to be Left Click

If you would like the Left Mouse Button to be Left Click, press it. Otherwise press the Right Mouse Button.

Your **n-ABLER PRO** emits a 'warbling beep' to indicate you are now leaving Learn Mode.

Your personal settings are stored in your n-ABLER PRO's memory and will be retrieved each time the computer is powered-up.

You can quit Learn Mode at any stage by pressing the Speed Control Button until a 'warbling beep' is heard and the LED returns to a steady green colour. Any new sttings you made will not be saved.

If you make a mistake simply return to Learn Mode by beginning at Step 1 and repeat the procedure.

If you are left handed, or wish to use your n-ABLER PRO 'upside-down', you may wish to swap the Left and Right buttons around.

# Learn Mode B

# Programming the Sockets on your **n-ABLER PRO**

Two sockets are provided at the rear of the unit to allow external Switches to be connected. These sockets work simultaneously with the **n-ABLER PRO**'s own buttons.

By default, the socket adjacent to the Left Mouse Button performs the same function as the Left Mouse Button and the socket adjacent to the Right Mouse Button performs the same function as the Right Mouse Button.

The sockets can be re-programmed at any time to access any of the buttons INCLUDING THE SPEED CONTROL BUTTON using the following procedure:

#### Step 1 - Put your n-ABLER PRO into Learn Mode B

Press the Speed Control button at the rear of the unit together with the Left Mouse Button and keep them pressed for at least one second. As the unit enters Learn Mode B you will hear a 'warbling beep' and the LED flashes red.

#### Step 2 - Press the button you would like the Left Socket to function as

For example, if you want the Left Socket to function as Double Click, press the doubleclick / anti tremor) button once.

Your **n-ABLER PRO** emits a single beep to acknowledge your selection..

#### Step 3 - Press the button you would like the Right Socket to function as

For example, if you want the Right Socket to function as Speed Control, press the red Speed Control button (at the rear of the unit) once.

Your **n-ABLER PRO** emits a 'warbling beep' to acknowledge your selection and to indicate that you are leaving Learn Mode B.

Your personal settings are stored in your n-ABLER PRO's memory and will be retrieved each time the computer is powered up.

You can quit Learn Mode B at any stage by pressing the Speed Control Button until a 'warbling beep' is heard and the LED returns to a steady green colour. Any new settings you made will not be saved.

If you make a mistake simply return to Learn Mode B by beginning at Step 1 and repeat the procedure.

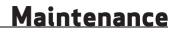

The 'n-ABLER PRO' has no user serviceable parts. If repair is necessary the unit should be returned to Pretorian Technologies Ltd or an authorized distributor.

The 'n-ABLER PRO' is warranted for 24 months from the date of purchase against defects in manufacture, or component failure. The unit is designed for use in domestic, educational, commercial and light industrial applications. Use outside these areas will invalidate the warranty.

Unauthorised repair or modification, mechanical abuse, immersion in any liquid and connection to any equipment other than a host computer will invalidate the warranty.

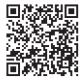

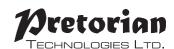

Unit 37 Corringham Road Industrial Estate Gainsborough Lincolnshire DN21 1QB UK Tel +44 (0) 1427 678990 Fax +44 (0) 1427 678992

 $SimplyWorks^{\textcircled{R}} \text{ is a registered} \\ trademark of Pretorian Technologies Ltd$ 

www.pretorianuk.com